纪合宝 2007-09-17 发表

### Using TACACS+ for Telnet Login Authentication

### [Requirements]

To telnet to the router, you shall enter the correct user name h3c and password h3c1 23 to pass the authentication by the TACACS server.

# [Configuration script]

```
Configuration script (RouterA)
sysname Quidway
hwtacacs nas-ip 192.168.1.254
                               /Set TACACS+ source address/
hwtacacs scheme test
                              /Create the hwtacacs scheme test/
primary authentication 192.168.1.100 /Configure address for the primary authentic
ation server/
primary authorization 192.168.1.100 /Configure address for the primary authorizati
on server/
key authentication huawei
                               /Configure authentication key/
key authorization huawei
                              /Configure authorization key/
user-name-format without-domain /Set the account format to without domain na
me/
radius scheme system
domain system
scheme hwtacacs-scheme test
                                  /Apply the hwtacacs scheme test/
accounting optional
                    /Enable accounting optional/
interface Ethernet1/0/0
ip address 192.168.1.254 255.255.255.0
interface NULL0
user-interface con 0
user-interface vty 0 4
authentication-mode scheme
                                /Set scheme authentication/
return
```

## [Verification]

Enter the user name h3c and password h3c123 to telnet to the system, and success fully log in after the account and password pass the authentication on the TACACS s erver.

## [Tip]

- 1. After creating the account and password h3c/h3c123 on the TACACS server, you can use the account to telnet to the router.
- 2. If the **user-name-format without-domain** command is not configured, the accoun t sent by the router will contain the domain name h3c@system, and the authenticatio n will fail.
- 3. Make sure that the key on the router is the same as that on the TACACS server.
- 4. In this mode, it is only necessary to authenticate the account with no need of acco unting so that the parameters of the accounting server are not configured, and accou nting optional is enabled.

Where there is no accounting server available or the communication with the account ing server fails, the user can keep using the network resources if the accounting opt ional command is configured; otherwise, the user will be cut off. This command is us ually used in the case of authentication only (no accounting).

5. This configuration is interoperable with the CISCO ACS 3.1. Do not forget to a uthorize the account in the relevant group.

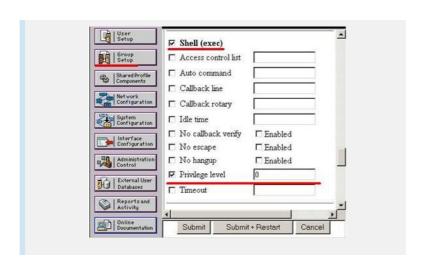